**1Y0-312 Citrix Apps and Desktops 7 Advanced Administration Practice Exam Demo**

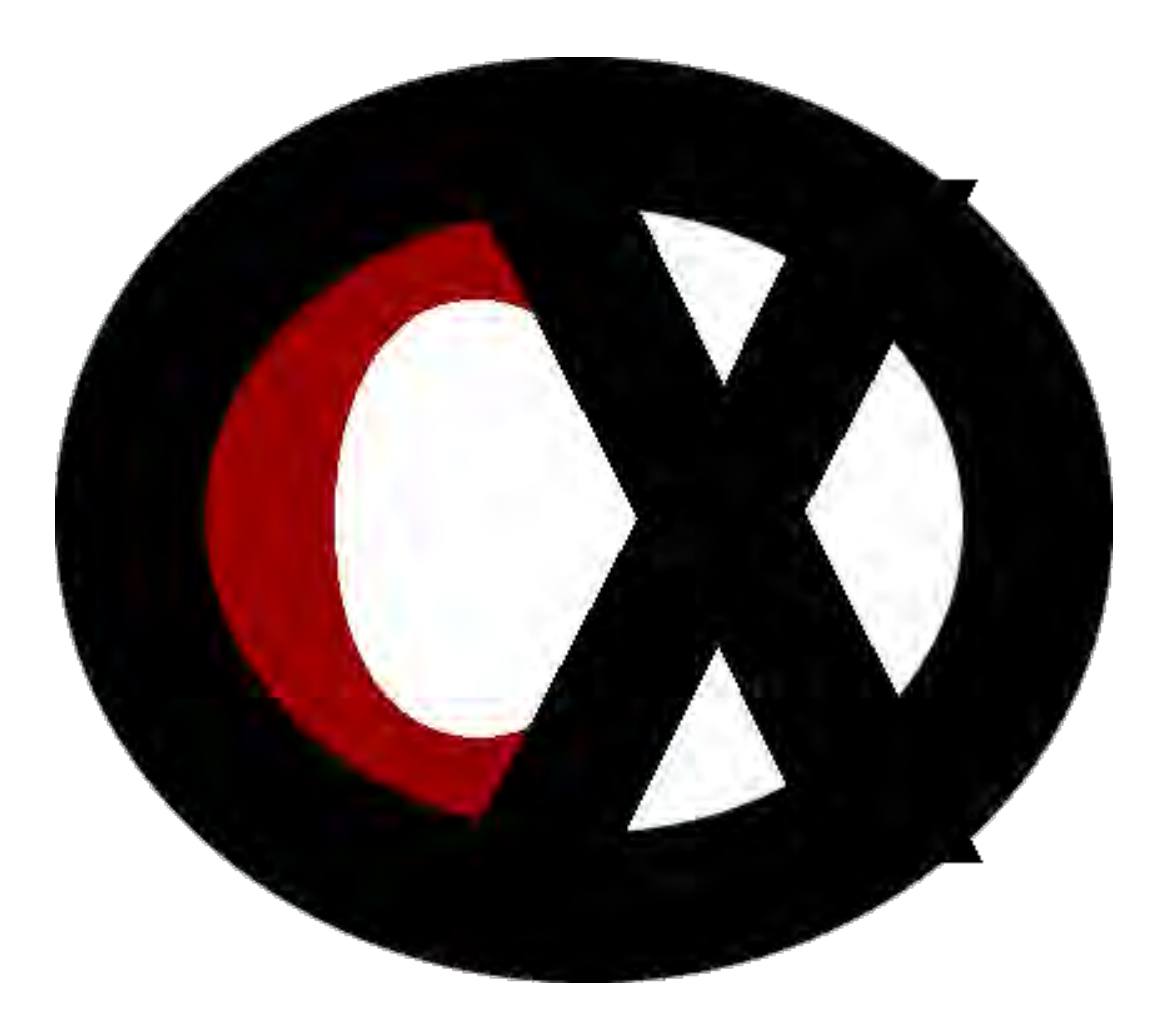

# **[Citrixxperience.com](http://citrixxperience.com/1y0-200-practice-exam)**

## **1Y0-312 Citrix Virtual Apps and Desktops 7 Advanced Administration Practice Exam Demo**

#### **Section 1: Architecture Overview**

#### **1.04**

**Objective: Determine whether the number and sizing of machines hosting HDX sessions is meeting the needs of a production environment.**

1. A Citrix Engineer has recently deployed a new Workspace Environment Management (WEM) configuration in a Citrix Virtual Apps and Desktops deployment.

To deliver the best possible performance, desktop logon, and application response times for the deployment, which two technologies does WEM use? (Choose two.)

- a. Profile Management
- b. Network Management
- c. Endpoint Management
- d. Resource Management
- e. Security Management

Answer: a.d.

Explanation: Workspace Environment Management uses intelligent resource management and Profile Management technologies to deliver the best possible performance, desktop logon, and application response times for Citrix Virtual Apps and Desktops deployments.

Source: Workspace Environment Management 2006 [https://docs.citrix.com/en-us/workspace-environment](https://docs.citrix.com/en-us/workspace-environment-management/current-release.html#introduction)[management/current-release.html#introduction](https://docs.citrix.com/en-us/workspace-environment-management/current-release.html#introduction)

## **Section 2: Manage a Virtual Apps and Desktops Environment with Multiple Locations**

#### **2.04**

## **Objective: Determine how to configure Optimal Gateway Routing in a production environment.**

2. **Scenario:** A team of Citrix Engineers have implemented Optimal Gateway Routing for two Citrix Virtual Apps and Desktop Sites; SiteA and SiteB. Each Site has its own StoreFront, Citrix Gateway, and resource group. A user from SiteA plans to logon and then launch an application from SiteB.

With Optimal Gateway Routing, user authentication and resource aggregation will route through entity and the application will be delivered through  $\qquad \qquad$  . (Choose the correct option to complete the sentence.)

- a. SiteA / SiteA
- b. SiteB / SiteB
- c. SiteA / SiteB
- d. SiteB / SiteA

Answer: c.

Explanation: The Optimal Gateway Routing solution essentially de-couples or separates the initial logon Gateway from the HDX launch Gateway, based on where the app or desktop is located, not where you logon. This helps solve the GSLB misdirection problem that some users may be experiencing, while maintaining the integrity of the system.

Source: Optimal Gateway Routing for StoreFront & NetScaler [https://www.citrix.com/content/dam/citrix/en\\_us/documents/white](https://www.citrix.com/content/dam/citrix/en_us/documents/white-paper/ns-optimal-gateway-routing-tech-wp.pdf)[paper/ns-optimal-gateway-routing-tech-wp.pdf](https://www.citrix.com/content/dam/citrix/en_us/documents/white-paper/ns-optimal-gateway-routing-tech-wp.pdf)

#### **Section 3: Implement Backups and Disaster Recovery**

#### **3.03**

**Objective: Determine how to fail over a Citrix Virtual Apps and Desktops environment to a disaster recovery environment, and later restore the production environment.**

3. A Citrix Engineer needs return the Citrix Virtual Apps and Desktops environment to normal operations after a Disaster Recovery (DR) situation has been resolved.

Which two tasks are recommended to move the users from the backup datacenter to the primary datacenter? (Choose two.)

- a. Terminate existing user sessions.
- b. Block access to the backup datacenter.
- c. Enable access to the backup datacenter.
- d. Block access to the primary datacenter.
- e. Enable access to the primary datacenter.

#### Answer: b.e.

Explanation: After a DR situation has been resolved, block access to the backup datacenter so new connections CANNOT be made to it, and open access to the primary datacenter (where user assignment is static) to allow new connections to the primary database.

Source: XenDesktop, GSLB & DR – Everything you think you know is probably wrong!

[https://www.citrix.com/blogs/2014/03/29/xendesktop-gslb-dr-everything](https://www.citrix.com/blogs/2014/03/29/xendesktop-gslb-dr-everything-you-think-you-know-is-probably-wrong/)[you-think-you-know-is-probably-wrong/](https://www.citrix.com/blogs/2014/03/29/xendesktop-gslb-dr-everything-you-think-you-know-is-probably-wrong/)

#### **Section 6: Secure Machines Running the Virtual Delivery Agent**

**6.01**

**Objective: Determine how to Encrypt VDA communications with TLS and how to enhance OS security through image management.**

- 4. What are two of the procedures a Citrix Engineer should complete to configure a Citrix Virtual Apps and Desktops Site to use the Transport Layer Security (TLS) protocol? (Choose two.)
	- a. Configure TLS in the Machine Catalog containing the VMs.
	- b. Configure TLS on the machines where the VDAs are installed.
	- c. Change the ports the Citrix ADC uses to listen for HTTP and HTTPS traffic.
	- d. Obtain, install, and register a server certificate on all Delivery Controllers.

Answer: b.d.

Explanation: Configuring a Citrix Virtual Apps and Desktops Site to use the Transport Layer Security (TLS) protocol includes the following procedures: Obtain, install, and register a server certificate on all Delivery Controllers, and configure a port with the TLS certificate. Optionally, you can change the ports the Controller uses to listen for HTTP and HTTPS traffic. Enable TLS connections between users and Virtual Delivery Agents (VDAs) by completing the following tasks: Configure TLS on the machines where the VDAs are installed. You can use a PowerShell script supplied by Citrix, or configure it manually. Configure TLS in the Delivery Groups containing the VDAs by running a set of PowerShell cmdlets in Studio.

Source: Transport Layer Security (TLS) [https://docs.citrix.com/en-us/xenapp-and-xendesktop/7-15](https://docs.citrix.com/en-us/xenapp-and-xendesktop/7-15-ltsr/secure/tls.html#enforce-https-traffic-only/) [ltsr/secure/tls.html#enforce-https-traffic-only/](https://docs.citrix.com/en-us/xenapp-and-xendesktop/7-15-ltsr/secure/tls.html#enforce-https-traffic-only/)

### **Section 7: Advanced Troubleshooting**

**7.01**

**Objective: Determine how to use various tools to troubleshoot a Citrix Virtual Apps and Desktops environment.**

- 5. What benefit is gained after integrating Citrix ADM with Citrix Director?
	- a. Web Insight reports
	- b. SSL Insight reports
	- c. HDX Insight reports
	- d. Gateway Insight reports

Answer: c.

Explanation: After you integrate Citrix ADM with Director, HDX Insight reports provide you with the following information in Director: The Network tab in the Trends page shows latency and bandwidth effects for applications, desktops, and users across your deployment. The User Details page shows latency and bandwidth information specific to a particular user session.

Source: Integrate Citrix ADM with Citrix Director [https://docs.citrix.com/en-us/citrix-application-delivery-management](https://docs.citrix.com/en-us/citrix-application-delivery-management-software/13/deploy/integrate-netscaler-mas-with-drector.html)[software/13/deploy/integrate-netscaler-mas-with-drector.html](https://docs.citrix.com/en-us/citrix-application-delivery-management-software/13/deploy/integrate-netscaler-mas-with-drector.html)

#### **7.05**

## **Objective: Determine how to validate FMA services and SQL connection health in a Citrix Virtual Apps and Desktops environment.**

- 6. Which task should a Citrix Engineer complete to change the StoreFront XML port from the default port number?
	- a. ctxxmlss.exe -wiport 80
	- b. ctxxmlss.exe -wiport 443
	- c. brokerservice.exe -wiport 80
	- d. brokerservice.exe -wiport 8080

#### Answer: d.

Explanation: The default XML port is 80. To change it to a different port number, in a command shell on each Controller in a Site, execute the command brokerservice.exe -wiport (StoreFront port number desired).

Source: How to Change the XML Port in XenDesktop <https://support.citrix.com/article/CTX127945>

#### **Section 8: App Layering and Creating the Layers**

#### **8.02**

#### **Objective: Determine how to create an OS Layer.**

7. **Scenario:** A Citrix Engineer plans to deploy Windows patches and updates to the OS Layer. The OS Layer is used in several layered images that include different application layers.

Which two tasks should the engineer perform to make changes to the OS Layer and the layered images with the least administrative effort? (Choose two.)

- a. Update the existing OS Layer.
- b. Create a new OS Layer with the updates.
- c. Create new templates that include the required layers.
- d. Update all templates that include the existing OS Layer.
- e. Update all application layers associated with the existing OS Layer.
- f. Create new application layers associated with the existing OS Layer.

#### Answer: a.d.

Explanation: You can change a template without affecting any previously published layered images, because an image is NOT associated with the template used to create it. Platform and app layers are tied to the specific OS Layer that you use to create them, though not to a specific version of

the layer. When you add versions to the OS Layer, the dependent app and platform layers continue to work.

Source: Manage image template [https://docs.citrix.com/en-us/citrix-app-layering/4/publish/update-image](https://docs.citrix.com/en-us/citrix-app-layering/4/publish/update-image-template.html)[template.html](https://docs.citrix.com/en-us/citrix-app-layering/4/publish/update-image-template.html) Create the OS Layer [https://docs.citrix.com/en-us/citrix-app-layering/4/layer/create-os](https://docs.citrix.com/en-us/citrix-app-layering/4/layer/create-os-layer.html#considerations-for-your-os-layer)[layer.html#considerations-for-your-os-layer](https://docs.citrix.com/en-us/citrix-app-layering/4/layer/create-os-layer.html#considerations-for-your-os-layer)

#### **Section 9: Deploy a Layered Image using Citrix Virtual Apps and Desktops**

**9.02**

**Objective: Determine how a Citrix Virtual Apps and Desktops image deployment changes when using Citrix App Layering.**

8. **Scenario:** A Citrix Virtual Apps and Desktops environment currently uses MCS-provisioned images. The images include the following:

Windows 10 VDA machines with App A, App B, and App C installed Windows 10 VDA machines with App A, and App B installed

App A is an application found on all users' desktops. App B is an application used by call center employees, but because it is the company's proprietary application, most employees in the company contribute to it one way or another. App C is a financial application that is restricted to the financial department only.

A Citrix Engineer needs to create layered images for easier deployment and to ease the administrative load.

The engineer should create The engineer should create  $\blacksquare$ 

(Choose the correct option to complete the sentence.)

- a. 2 / a User layer
- b.  $1/2$  User layers
- c. 1 / an Elastic layer
- d. 2 / no Elastic or User layers

#### Answer: c.

Explanation: You can deploy applications as part of layered images, or as elastic layers. Layered images are used to provision users' systems, while Elastic layers are delivered when the user logs in. To use elastic layers you need a layered image on which you have enabled elastic layering. A typical strategy is to: Deploy layered images: Include the OS and Platform layers, and applications that are for all users. Elastic layers: Enable elastic layers in the image template, and then assign App layers to groups of users and groups of machines. When elastic layering is enabled, users receive app layers assigned to them (the user), a group they belong to, or the machine they are logging into.

Source: Plan your deployment <https://docs.citrix.com/en-us/citrix-app-layering/4/plan.html#layers>

#### **Section 10: Explore Layer Priority and Maintain an App Layering Environment**

#### **10.04**

## **Objective: Determine additional App Layering considerations and how to locate additional information as needed.**

- 9. When deploying an antivirus software package in App Layering, which three actions might be required? (Choose three.)
	- a. Disable Windows Defender.
	- b. Disable User Account Control.
- c. Disable daily definition updates.
- d. Disable the firewall on the desktop.
- e. Disable the Remote Registry Service.

#### Answer: a.b.d.

Explanation: When deploying any antivirus software package in App Layering, the following might be required: Start the Remote Registry Service for any of the remote installations. Disable the firewall on the desktop before installing to allow the products to install. Disable Windows Defender. Enable or disable User Account Control (UAC). Read the installation instructions for virtual desktop infrastructure (VDI) deployments on the website for the product you are installing.

Source: Layer antivirus apps [https://docs.citrix.com/en-us/citrix-app-layering/4/layer/layer-antivirus](https://docs.citrix.com/en-us/citrix-app-layering/4/layer/layer-antivirus-apps.html#before-you-start)[apps.html#before-you-start](https://docs.citrix.com/en-us/citrix-app-layering/4/layer/layer-antivirus-apps.html#before-you-start)

## **Section 12: Use WEM to Centralize Environment Management, Optimize Performance and Secure Environments**

#### **12.04**

#### **Objective: Determine how to optimize machine performance using WEM.**

10. The prevents processes using more than a specified percentage of the CPU's processing power and is applied to all processes. (Choose the correct option to complete the sentence.)

- a. CPU priority
- b. CPU affinity
- c. CPU clamping
- d. CPU spike protection
- e. CPU peak management

#### Answer: c.

Explanation: CPU clamping prevents processes using more than a specified percentage of the CPU's processing power and is applied to all processes. WEM throttles (or clamps) the processes when it reaches the specified CPU percentage you set. This lets you prevent processes from consuming large amounts of CPU. CPU clamping is a brute force approach that is computationally expensive.

Source: CPU Management

[https://docs.citrix.com/en-us/workspace-environment](https://docs.citrix.com/en-us/workspace-environment-management/current-release/user-interface-description/system-optimization/cpu-management.html#cpu-clamping)[management/current-release/user-interface-description/system](https://docs.citrix.com/en-us/workspace-environment-management/current-release/user-interface-description/system-optimization/cpu-management.html#cpu-clamping)[optimization/cpu-management.html#cpu-clamping](https://docs.citrix.com/en-us/workspace-environment-management/current-release/user-interface-description/system-optimization/cpu-management.html#cpu-clamping)